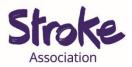

## Downloading WhatsApp on a computer or laptop

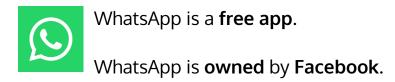

You can **use WhatsApp** to:

- Send a **text message**
- Make a video call
- Share pictures and videos
- Send a voice note

\*A **voice note** is a recording of you talking.

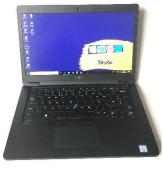

You will need:

- A computer or laptop
- Your device needs a working microphone and camera
- An internet connection or mobile data

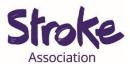

## Download WhatsApp on your computer

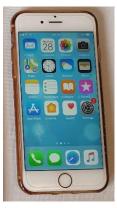

## Important!

Please download WhatsApp on your phone first.

WhatsApp will **only work** if it is **connected** to **your phone**.

This is because WhatsApp is **connected** to your **phone number**.

1. Open your computer browser.

This might be Chrome, Firefox, Internet Explorer or Safari.

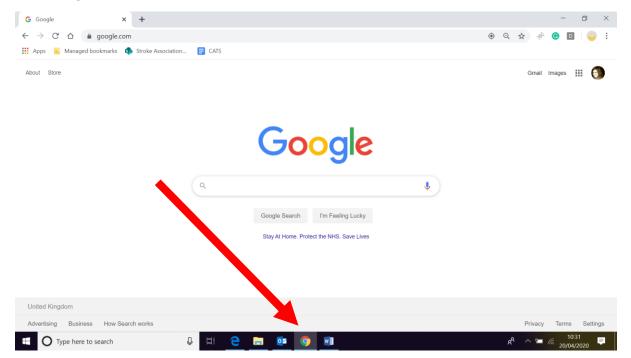

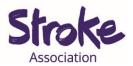

2. Visit the WhatsApp website.

**Type** <u>https://www.whatsapp.com/</u> in your Windows or Mac

computer's browser.

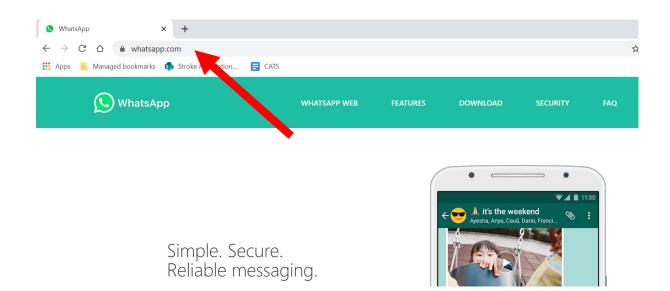

3. Click on Mac or Windows PC.

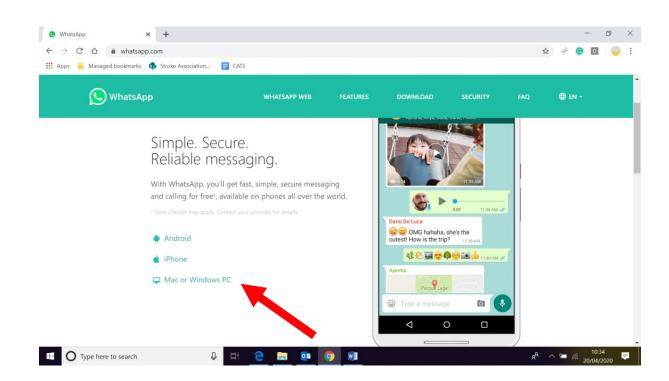

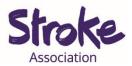

4. Scroll down the page and click the green DOWNLOAD button.

The **website** will **detect** what **computer** you are using.

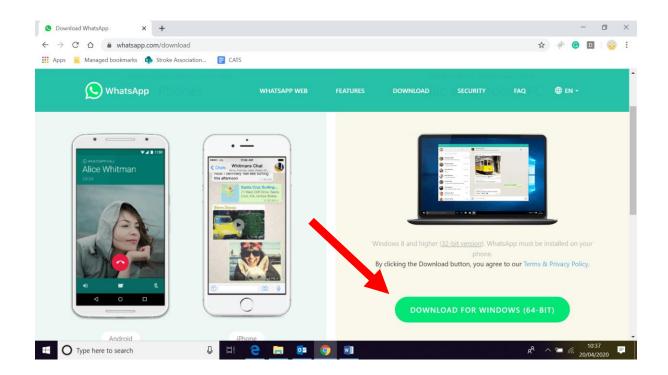

5. It will start downloading.

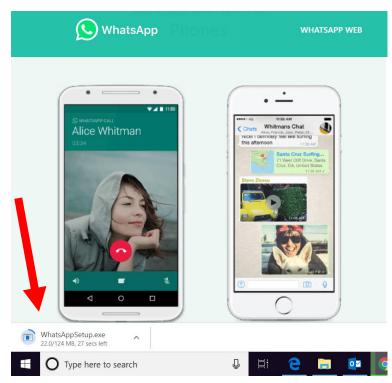

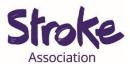

6. When it has finished downloading double click here.

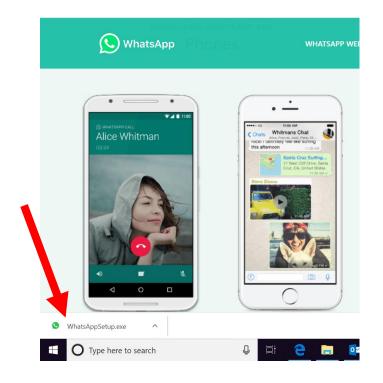

7. Click the 'Run' button.

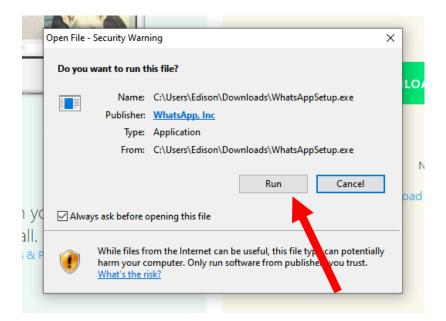

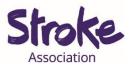

## 8. This screen will pop up.

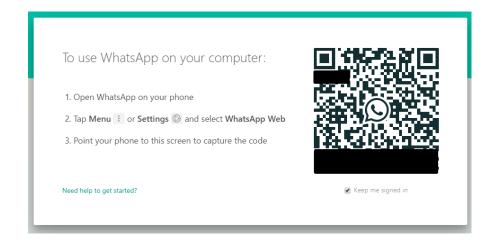

You need to **connect your phone** to your computer.

Open WhatsApp on your phone.

Tap the settings icon at the bottom right of your screen.

Select WhatsApp Web.

Your camera will open.

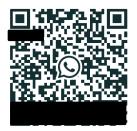

**Point** your **camera** at your **computer screen** at the black square on your computer screen.